Mediascripting on the Web (CSC 195 2014F) : EBoards

# **CSC 195 2014S, Class 06: Javascript (1)**

#### *Overview*

- Preliminaries.
	- Admin.
	- $O$  Questions.
	- Look at Web sites.
- A brief introduction to Javascript.
- A few Javascript commands.
- Lab.
- **•** Homework.

## **Preliminaries**

#### **Admin**

- Assignments
	- Assignment 6 is on the outline.
- No class next week.
- Fun CS stuff
	- New CS curriculum discussion today at 4:30

### **Questions**

#### **Web sites**

### **About Javascript**

- We need interactive Web pages! Let's put programs on Web pages.
	- Change the content.
	- $\circ$  Check data on forms.
- Mozilla designed a language.
- Marketing: "Leverage the term Java"
- Relationships between Java and Javascript
	- $\circ$  Similar: A belief that C syntax is good
	- Similar: Object-orientation (added to Javascript) different model
	- Different: View of types (Java is your nanny vs. laissez faire)
	- Different: Some syntax
	- Different: Functions as first class values
- Different: Consistency
- Part of a whole ecosystem for Web N.M
	- HTML
	- $\circ$  CSS
	- Javascript
	- $O$  DOM
	- Canvas
	- $\circ$  SVG
	- ...
- Two aspects
	- The library of functions/classes/objects/values you create
	- The individual function calls

### **Simple Javascript**

Loading external libraries

Including code directly

Functions declared with

```
function NAME(PARAMS)
\left\{ \right. BODY
} // NAME(PARAMS)
```
Variables declared with

var NAME;

Instructions look a lot like C, except that you can also tell things to do operations with THING.OPERATION.

```
var str = "Hello";
str.indexOf("ll") -> 2
```
You can call functions from the console. And that's a good place to start, particularly since smart consoles have autocomplete.

You can call functions in response to events. That's the most typical way of making things interactive.

```
onClick="INSTRUCTION"
onMouseOver="INSTRUCTION"
onMouseOut="INSTRUCTION"
```
Here are a few basic commands to get you started.

```
var obj = document.getElementById(ID)
obj.innerHTML = "TEXT";
obj.style.color = "red";
obj.style.backgroundColor = "black";
```
Grr ... sam can't get setTimeout to work.

# **Lab**

Here's a series of operations a student tells me they found in *Goedel, Escher, Bach*

- If a string ends with I, you can add a U afterwards. MI -> MIU
- If a string starts with M, you can duplicate the text after the M. MIU -> MIUIU.
- $\bullet$  If a string contains three I's in a row, you can replace the three I's by a U. MIIIM  $\bullet$  MUM.
- If a string contanis three U's in a row, you can replace the three U's by a U. MUUUM -> MUM.

I believe Hofsteder (sp?) asks whether you can go from MI to MU, but that's irrelevant to our case.

Make a simple Web UI that lets someone explore this design space. Presumably, you'll have a button for each of the options.

### **Homework**

Make a game. It can be animated, text, numeric, whatever. Upload the game in its own folder.

Copyright (c) 2014 Samuel A. Rebelsky.

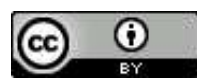

This work is licensed under a [Creative Commons Attribution 3.0 Unported License.](http://creativecommons.org/licenses/by/3.0/) To view a copy of this license, visit <http://creativecommons.org/licenses/by/3.0/> or send a letter to Creative Commons, 543 Howard Street, 5th Floor, San Francisco, California, 94105, USA.